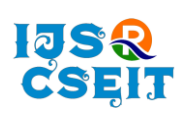

**International Journal of Scientific Research in Computer Science, Engineering and Information Technology**

**ISSN: 2456-3307** OPEN **C** Access Available Online at : www.ijsrcseit.com doi : https://doi.org/10.32628/IJSRCSEIT

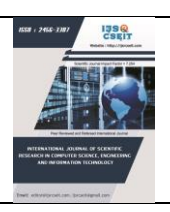

# **IP2VEC Comparing Similarities between IP Addresses**

\*1Sai Viraj, Yashvi Shah<sup>2</sup> , Swetha Sunkara<sup>3</sup>

<sup>1</sup>Computer Science Department, New Jersey Institute of Technology, Harrison, USA <sup>2</sup>Computer Science Department, New Jersey Institute of Technology, New York, USA <sup>3</sup>Computer Science Department, New Jersey Institute of Technology, Livingston, USA

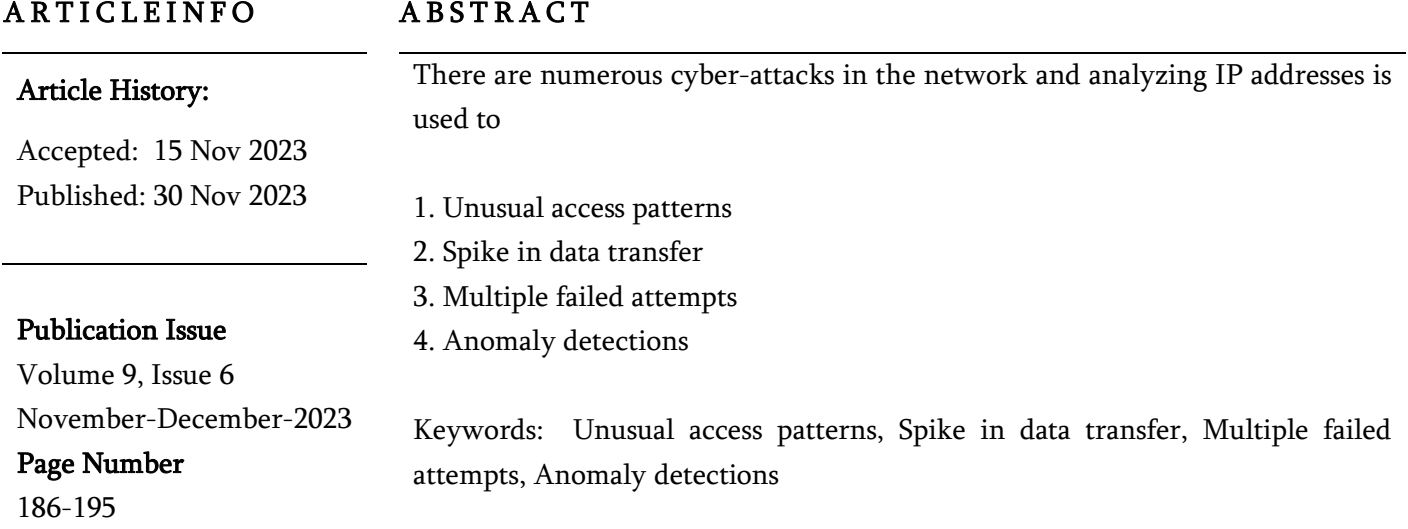

### I. INTRODUCTION

### How do we compare the similarities?

- 1. We use Minkowski distance, which is used to measure distance between two points in the multidimensional space.
- 2. It is widely used in Machine Learning algorithms
- 3. Here we are using it to calculate the closeness of 2 IP addresses.
- 4. So when access request is received into the network the controller makes sure that the IP address is similar to its previous IP address in the data set.
- 5. If it is new then the credentials were tracked and make sure that is from the authorised user.

### What we are doing

- 1. The algorithm we inspired form is Word2vec. Which is used in NLP.
- 2. We consider the IP address as labels of "text".
- 3. We used neural network to form vectors of data for easy computation in network space.
- 4. Then we train the network according the data set.
- 5. Once it is trained we try to find the similarities in the IP addresses.
- 6. These relationships are stores as weights

Copyright © 2023 The Author(s): This is an open-access article distributed under the terms of the Creative Commons Attribution 4.0 International License (CC BY-NC 4.0) which permits unrestricted use, distribution, and reproduction in any medium for non-commercial use provided the original author and source are credited.

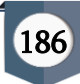

### II. EVALUATING THE GRAPHS

- 1. Categories IP Addresses into types such as Private, Public, Multicast, Broadcast, Link Local, Default Network
- 2. Utilize a graph-based metric called GRAPH
- 3. Calculates distances between IP Addresses based on their category.
- 4. The IP addresses are labeled according to whether they are infected or normal.

### ALOGIRTHM :

- 1. We are using IP2vec algorithm, which is unsupervised machine learning algorithm.
- 2. We use visualisation technique to show clusters in 2D space.
- 3. The key features selected for similarity calculation are Source IP Address, Destination IP Address, Destination Port, and Protocol.
- 4. Flows in the network data are considered as "sentences" for training.
- 5. when the Source IP Address is chosen as the input word, the context words include the Destination IP Address, Destination Port, and Protocol

### Identification of botnets

- 1. The dataset contains both normal and infected activities
- 2. The goal is to see if IP2Vec can learn to separate the two based on the behaviors of the hosts.
- 3. Each IP address is represented in a vector space.
- 4. t-SNE (t-distributed Stochastic Neighbor Embedding) is used to visualize the learned similarities in a two-dimensional space.
- 5. It group IP addresses with high similarities together.
- 6. Output visualisation- IP2Vec, when trained on dataset, successfully identifies and separates infected hosts from normal hosts
- 7. In configuring IP2Vec, a hidden layer size of 32 neurons is employed

### Code:

IN[1]!pip install torch<br>Looking in indexes: https://pypi.org/simple, https://us-python.pkg.dev/colab-wheels/<br>public/simple/ recompositions<br>Requirement already satisfied: torch in /usr/local/lib/python3.8/dist-packages (1.1<br>3.0+cul16) 3.0+cu116)<br>Requirement already satisfied: typing-extensions in /usr/local/lib/python3.8/dist-pa<br>ckages (from torch) (4.4.0)

IN[2] import pandas as pd import numpy as np import os import matplotlib.pyplot as plt import seaborn as sns import random from tqdm import tqdm import torch as th from torch.autograd import Variable as V from torch import nn,optim import numpy as np import random pd.set\_option('display.max\_columns', None) %load\_ext google.colab.data\_table from google.colab import data\_table from google.colab import drive drive.mount('/content/drive/') # os.chdir("Your Location here") import torch from torch import nn device = torch.device("cuda" if torch.cuda.is\_available() else "cpu") print(device) data\_folder = './data/'

### Preprocessing

### 1.a. Load and Preprocess Data

In [3]: df = pd.read\_csv(data\_folder + 'Darknet.CSV', on\_bad\_lines='skip')

print(df.shape)

df.iloc[:5] (141530, 85) Warning: Total number of columns (85) exceeds max\_ columns (20). Falling back to pandas display.

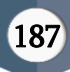

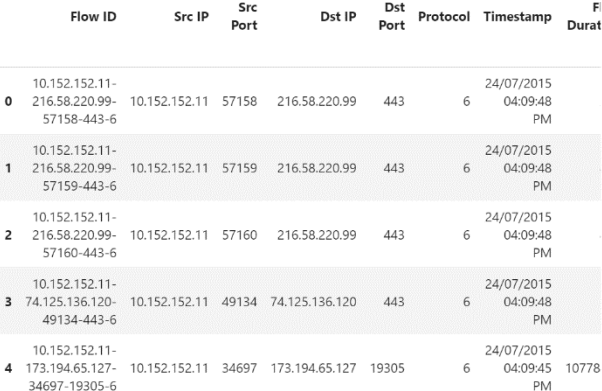

IN[4] print('Total Number of flows:',len(df['Flow ID'].unique()))

print('Obs per flow, 10 largets:\n', df['Flow ID'].value\_counts().value\_counts()[:10])

 $df['src-dst'] = df['Src IP'] + '-'+df['Dst IP']$ print('Number of unique flows per Flow ID:\n', df.groupby(['Flow ID'])['srcdst'].nunique().value\_counts())

```
df['src-dst-dst port-protocol'] = df['Src IP']+'-'+df['Dst 
IP']+'-'+df['Dst Port'].astype(str)+'-
'+df['Protocol'].astype(str)
print('Number of unique flow charactaristics per Flow 
ID:\n', df.groupby(['Flow ID'])['src-dst-dst port-
```
protocol'].nunique().value\_counts())

filtered\_df = df[['Src IP', 'Dst IP', 'Dst Port', 'Protocol', 'Timestamp']].drop\_duplicates() filtered\_df['Dst Port'] = filtered\_df['Dst Port'].astype(str) filtered\_df['Protocol'] = filtered\_df['Protocol'].astype(str) filtered\_df.iloc[:5]

Total Number of flows: 77568 Obs per flow, 10 largets:

- 1 49363
- 2 17841
- 4 5995
- 3 1917
- 6 844
- 8 616

10 197 5 156 12 114 16 53 Name: Flow ID, dtype: int64 Number of unique flows per Flow ID: 1 77568 Name: src-dst, dtype: int64 Number of unique flow charactaristics per Flow ID: 1 77568

Name: src-dst-dst port-protocol, dtype: int64

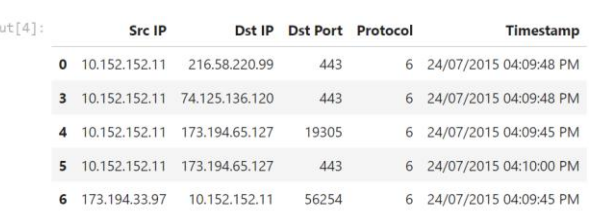

### IN[5] 1.b. Create Utility Functions for Generation

In [6]:

def gen\_sameples\_and\_vocab\_from\_a\_flow(df, flatten= $True$ , source\_ip = 'Src IP', dest\_ip = 'Dst IP', proto = 'Protocol', dest\_port = 'Dst Port'): """ Create pairs from a Flow dataset and vocabulary """  $df = df$ reset\_index(drop=True) pairs  $=$   $\lceil$  (

 (df[source\_ip][j],df[dest\_ip][j]), (df[source\_ip][j],df[dest\_port][j]), (df[source\_ip][j],df[proto][j]), (df[dest\_port][j], df[dest\_ip][j]),  $(df[proto][j], df[dest[p][j])$ ) for j in range(len(df))]

### if flatten:

pairs =  $\left[$ item for sublist in pairs for item in sublist $\left]$  $vocab = set(df[source\_ip].tolist() + df[dest\_ip].tolist() +$  $df$ [dest\_port].tolist() + df[proto].tolist()) vocab\_size = len(vocab) word to  $ind = \{word:idx for idx,word in$ enumerate(vocab)}

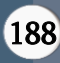

ind\_to\_word =  $\{\text{idx:word for} \text{idx}, \text{word in}\}$ enumerate(vocab)} flatten= $True$ , source\_ip = 'Src IP', dest\_ip = 'Dst IP', proto = 'Protocol', dest\_port = 'Dst Port'):

Create pairs from a Flow dataset and vocabulary Output:

```
Vocabulary size: 20472
   First five elements:
     ['27627', '23.36.90.113', '51947', '42788', '1797']
   First five nested pairs:
] \colon\; \left[ \left( \begin{array}{c} \texttt{`10.152.152.11'}, \begin{array}{c} \texttt{`216.58.220.99'} \end{array} \right), \\ \texttt{('10.152.152.11'}, \begin{array}{c} \texttt{`443'} \end{array} \right), \end{array}(10.152.152.11', 6'),( '443', '216.58.220.99'),<br>( '6', '216.58.220.99'),(10.152.152.11', 74.125.136.120'),<br>
(10.152.152.11', 443'),<br>
(10.152.152.11', 6'),( '443', '74.125.136.120'),<br>( '6', '74.125.136.120')]
```
### NS TABLE

corpus = pairs voc\_size = vocab\_size print(voc\_size) corpus[:5] 20472 Out $[6]$ : [('10.152.152.11', '216.58.220.99'), ('10.152.152.11', '443'), ('10.152.152.11', '6'), ('443', '216.58.220.99'), ('6', '216.58.220.99')]

In[7]  $t = 60$ power\_parameter = 0.75 ns\_table\_size = 100000

def make\_ns\_table\_ips(pairs, t=60, power\_parameter=0.75, ns\_table\_size=100000):  $^{\rm{min}}$ 

```
 pairs - pairs of entities. Probably 
(ip_source,ip_destination) in our real data.
  t - threshold variable from the paper.
 ....
```
### from collections import Counter import operator

flat list of pairs =  $item$  for sublist in pairs for item in sublist]  $counter = Counter(flat_list_of-pairs)$ increasingly\_sorted\_counter = dict(sorted(counter.items(), key=operator.itemgetter(1))) increasingly\_sorted\_counter\_keys = list(increasingly\_sorted\_counter.keys()) increasingly\_sorted\_counter\_values = np.array(list(increasingly\_sorted\_counter.values()))

increasingly\_sorted\_counter\_values[increasingly\_sort ed\_counter\_values<t] =  $0$ increasingly sorted counter thresholded =  ${i : i for i}$ , j in zip(increasingly sorted counter keys, increasingly\_sorted\_counter\_values)} decreasingly\_sorted\_counter\_thresholded = dict(sorted(increasingly\_sorted\_counter\_thresholded.i tems(), key=operator.itemgetter(1),reverse=True))

 # convert to frequencies rather than counts  $# S =$ np.sum(np.array(list(decreasingly\_sorted\_counter\_thr esholded.values())))  $S = 1$ 

decreasingly sorted counter thresholded freq value s =  $[decreasingly sorted counter thresholded[k]/S$  for k in decreasingly\_sorted\_counter\_thresholded.keys()] decreasingly\_sorted\_counter\_thresholded\_keys = list(decreasingly\_sorted\_counter\_thresholded.keys())

 # Create negative\_sampling table # The negative sampling probabilities are proportional to the frequencies # to the power of a constant (typically 0.75). freqs sorted = [(decreasingly\_sorted\_counter\_thresholded\_keys[j], decreasingly\_sorted\_counter\_thresholded\_freq\_value

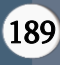

### $s[j]$ ) for j in range(len(decreasingly\_sorted\_counter\_thresholded\_ keys))] ns  $table = \{\}$  $sum_f$ req = 0 for w, freq in freqs\_sorted: ns\_freq = freq \*\* power\_parameter ns\_table[w] = ns\_freq sum  $freq$  += ns  $freq$  # Convert the negative sampling probabilities to integers, in order to make # sampling a bit faster and easier. # We return a list of tuples consisting of: # - the word # - its frequency in the training data # - the number of positions reserved for this word in the negative sampling table scaler = ns\_table\_size / sum\_freq results =  $[(w, freq, int(round(ns_table[w]*scale)))$  for w, freq in freqs\_sorted] return results IN[8]  $K=6$ size=k)

ns\_table = make\_ns\_table\_ips(pairs)

```
print('Sum:', np.sum([x[2] for x in ns_table]))ns_table[:5]
Sum: 99901
Output[8]:
[('10.152.152.11', 160497.0, 10787),
('6', 110630.0, 8160),
('17', 54310.0, 4786),
('53', 23346.0, 2541),
('443', 23026.0, 2514)]
```
### 1) GENERATION OF TARGET TEXT PAIRS

unflattened  $list = [[x[0]]^*x[2]$  for x in ns table] flattened  $list = np.array($ [item for sublist in unflattened\_list for item in sublist]) false\_entities = np.random.choice(flattened\_list,

pairs\_batch =  $pairs[:16]$ pairs\_batch

Output[10]: [('10.152.152.11', '216.58.220.99'), ('10.152.152.11', '443'), ('10.152.152.11', '6'), ('443', '216.58.220.99'), ('6', '216.58.220.99'), ('10.152.152.11', '74.125.136.120'), ('10.152.152.11', '443'), ('10.152.152.11', '6'), ('443', '74.125.136.120'), ('6', '74.125.136.120'), ('10.152.152.11', '173.194.65.127'), ('10.152.152.11', '19305'), ('10.152.152.11', '6'), ('19305', '173.194.65.127'), ('6', '173.194.65.127'), ('10.152.152.11', '173.194.65.127')] class ContextGenerator: def  $\quad$ init (self, ns table, k=20):

 # Cerate a repeated list of negative samples, using ns\_table unflattened\_list =  $[[x[0]]^*x[2]$  for x in ns\_table] flattened\_list = np.array( $[item for sublist in$ unflattened  $list$  for item in sublist]) self,ns\_table = flattened\_list  $self.k = k$ 

def create\_batch(self, true\_pairs):

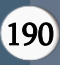

In [10]:

"""

 Create a batch of examples to be entered later to the ip2vec model.

- pairs batch: a list of true pairs, containing pairs of entities like described in

the ip2vec paper

[(ip1,ip2)(ip1,destination\_protocol2),...].

 - ns\_table: A list of different entities from the data, with their empirical

 probabilities, and with the number of times they are to repeat in the table

that we will train on.

stages:

 1. Given desired number of examples: - Sample alpha in [1, int(theta\*<batch\_size>)] to make the number of true pairs in the batch. The rest of the sample  $[int(0.25<sup>*</sup> **batch_size**)$ ,  $(**batch_size** > -1)]$  will be the false pairs to be generated. - Draw <alpha> number of obs from pairs Draw (<br/>batch\_size>-<alpha>) ip addresses from ns table. - Choose with replacement ip addresses from the true pairs and assign them with new destinations. # unpack from self ns\_table = self.ns\_table  $k = self.k$  $batch_size = len(true\_pairs)$ # define resulting batch resulting  $batch = []$  # add positive pairs to batch for pair in true\_pairs: resulting\_batch.append([pair[0],pair[1], 1]) # keep only sources sources =  $[x[0]$  for x in true\_pairs] # Draw batch\_size-alpha false entities false\_entities = np.random.choice(flattened\_list, size=(k\*batch\_size)) # add negative pairs to batch for  $j$  in range(len(false\_entities)):

resulting\_batch.append([np.random.choice(sources), false\_entities[j], 0]) return np.array(resulting batch) context\_generator = ContextGenerator(ns\_table=ns\_table) context\_generator.create\_batch(true\_pairs=pairs[:5])

### Output [12]: array([['10.152.152.11', '216.58.220.99', '1'], ['10.152.152.11', '443', '1'], ['10.152.152.11', '6', '1'], ['443', '216.58.220.99', '1'], ['6', '216.58.220.99', '1'], ['10.152.152.11', '54527', '0'], ['10.152.152.11', '6', '0'], ['10.152.152.11', '131.202.240.150', '0'], ['6', '10000', '0'], ['10.152.152.11', '72.21.81.253', '0'], ['6', '201.102.63.143', '0'], ['10.152.152.11', '17500', '0'], ['6', '53', '0'], ['10.152.152.11', '173.194.65.155', '0'], ['10.152.152.11', '131.202.6.3', '0'], ['10.152.152.11', '121.215.39.106', '0'], ['10.152.152.11', '54303', '0'], ['6', '17', '0'], ['10.152.152.11', '5.39.84.13', '0'], ['443', '19302', '0'], ['443', '173.194.112.109', '0'], ['6', '164.215.110.6', '0'], ['10.152.152.11', '80', '0'], ['10.152.152.11', '24.35.234.148', '0'], ['10.152.152.11', '188.122.93.4', '0'], ['10.152.152.11', '6', '0'], ['10.152.152.11', '10.152.152.11', '0'], ['6', '78.46.223.24', '0'], ['443', '10.152.152.11', '0'], ['6', '6', '0'], ['10.152.152.11', '10.152.152.11', '0'], ['10.152.152.11', '10.152.152.11', '0'], ['10.152.152.11', '131.202.244.5', '0'],

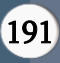

 ['6', '10.152.152.11', '0'], ['10.152.152.11', '185.21.217.78', '0'], ['10.152.152.11', '6', '0'], ['443', '62.210.36.168', '0'], ['443', '443', '0'], ['10.152.152.11', '17', '0'], ['10.152.152.11', '53', '0'], ['443', '10.152.152.10', '0'], ['443', '10.152.152.11', '0'], ['10.152.152.11', '41.33.142.195', '0'], ['443', '89.169.32.27', '0'],

IN $[13]$  batch =

context\_generator.create\_batch(true\_pairs=pairs[:5]) batch[:,2] Output[13]: array(['1', '1', '1', '1', '1', '0', '0'], dtype='<U21')

batch[:,2].astype(int)

### Output14:

array([1, 1, 1, 1, 1, 0, 0])

IN[15] class IP2Vec(nn.Module):

def \_\_init\_(self, vocab\_size, word\_to\_ind,

embedding\_dim=128):

 $super()$ .  $init$  ()

- device = torch.device("cuda" if
- torch.cuda.is\_available() else "cpu")

self.device = device

 self.word\_to\_ind = word\_to\_ind self.vocab size = vocab size self.embedding\_dim = embedding\_dim self.u\_embedding = nn.Embedding(vocab\_size,embedding\_dim) self.v\_embedding = nn.Embedding(vocab\_size,embedding\_dim) self.log\_sigmoid = nn.LogSigmoid()

 init\_range= 0.5/embedding\_dim self.u\_embedding.weight.data.uniform\_(init\_range,init\_range) self.v\_embedding.weight.data.uniform\_(-0,0)

 # Target word embeddings self.w = nn.Embedding(voc\_size, embedding\_dim) # Context embeddings  $self.c = nn. Embedding(vocsize, embeddingdim)$ 

def get\_ip\_embeddings(self,ip):  $ip =$  torch.tensor([word\_to\_ind[ip]]) def forward(self, targets, contexts): # target, context,neg # batch looks like the following: #  $array([[a,b,1],$  $#$  [c,d, 1],

- $#$  [c,m,0],
- $#$  [c,g,0]])

 # Look up the embeddings for the target words. # shape: (batch size, embedding dimension) tagets\_embeddings = self.u\_embedding(targets)  $n$ <sub>batch</sub>,  $=$  tagets embeddings.shape # View this as a 3-dimensional tensor, with # shape (batch size, 1, embedding dimension) tagets  $embeddings =$ tagets\_embeddings.view(n\_batch, 1, self.embedding\_dim) # Look up the embeddings for the positive and negative context words. # shape: (batch size, nbr contexts, emb dim)

 $context$  embeddings = self.v\_embedding(contexts)

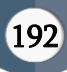

# Transpose the tensor for matrix multiplication # shape: (batch size, emb dim, nbr contexts) context\_embeddings = context\_embeddings.view(n\_batch, 1,

self.embedding\_dim)

context\_embeddings =

context\_embeddings.transpose(1,2)

 # Compute the dot products between target word embeddings and context

 # embeddings. We express this as a batch matrix multiplication (bmm).

# shape: (batch size, 1, nbr contexts)

```
dots =
```
tagets\_embeddings.bmm(context\_embeddings)

 # View this result as a 2-dimensional tensor. # shape: (batch size, nbr contexts)  $dots = dots, view(n_batch, 1)$ 

### return dots

MAIN CONTENT OF CODE:

Run

model = None

### def main():

### global model

model = IP2Vec(vocab\_size,embedding\_dim=128,

word\_to\_ind=word\_to\_ind)

 trainer = SGNSTrainer(pairs = pairs, model = model, word\_to\_ind = word\_to\_ind, batch\_size =  $2**9$ , ns table = ns table, n epochs =  $2$ , k = 20)

```
 trainer.train()
```
main()

output:

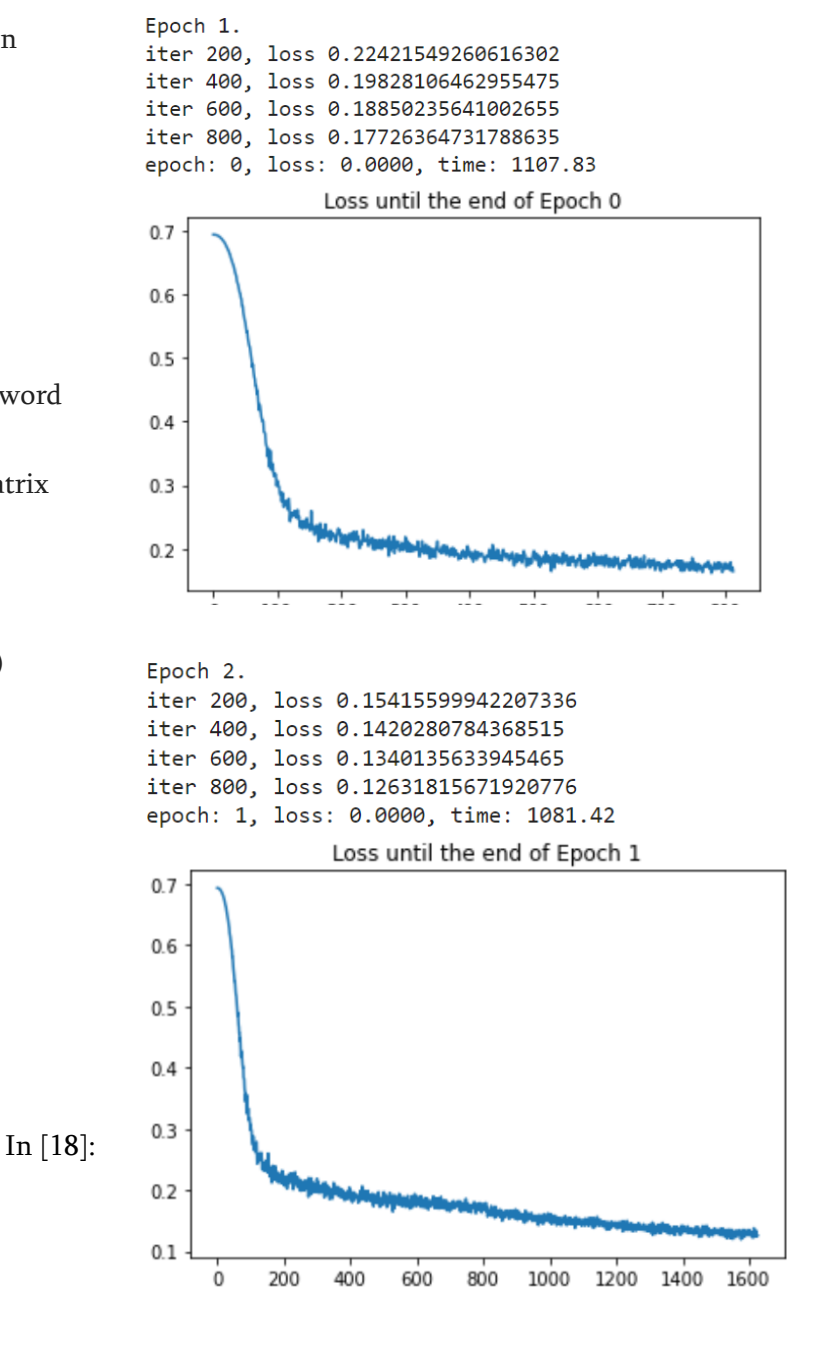

## model.get\_ip\_embeddings('24.251.45.232')

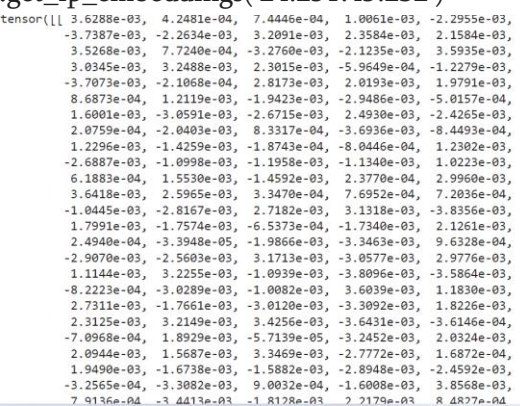

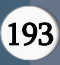

### NOW LETS EXECUTE T-SNE

from sklearn.manifold import TSNE from sklearn import preprocessing

def get\_embeddings(ip):

```
s = model.get ip_embeddings(ip)
```
#### return

preprocessing.normalize(s.cpu().detach().numpy(), norm='l2')

entities =  $[x[0]$  for x in ns\_table]

vectors\_of\_embeddings =

np.array( $[get\_embeddings(x)$  for x in

entities]).reshape(len(entities), 128)

print(vectors\_of\_embeddings.shape)

```
print('Example of normalized embeddings:')
```
print(get\_embeddings(entities[7]))

for perplexity in  $[25,50,75,100,200]$ :

 $t$ sne\_x = TSNE(n\_components=2,

perplexity=perplexity\_).fit\_transform(vectors\_of\_emb eddings)

plt.figure(figsize=(10,10))

plt.scatter(tsne\_x[:,0], tsne\_x[:,1])

plt.title(f't-SNE plot with perplexity of

{perplexity\_}')

```
 plt.show()
```

```
OUTPUT:
```

```
(20472, 128)<br>Example of normalized embeddings:
[[ 0.13331725 -0.04424932 -0.05084587<br>0.00032433 0.11877318 -0.00772842
                                        0.05598853 -0.07386814 -0.01834406
                                        0.0104785
                                                    0.02279551 -0.11802933
  -0.10087359 - 0.106658120.02402473
                                       -0.074084990.10316958 -0.15156011
   8.892866
               0.03598131
                           0.14407785
                                       -0.031014960.13439545
                                                                0.09424034
   0.11172264 -0.09976584
                           0.05727379
                                       -0.034414950.05452615 - 0.10619031
   0.15073523   0.05156993   -0.04899276
                                        0.00111436
                                                    0.00363722
                                                                 0.11491631
  -0.10068344 - 0.14362860.12844652
                                        0.03747017
                                                                 0.08308484
                                                    -0.014691228 85469527 - 8 837278
                           -0.029327018.1344488
                                                    8.8589963
                                                                -0.121358290.01987013 -0.02921149 -0.06163943
                                       -0.097340070.10700258 -0.08055906
   -0.05283208<br>0.056697470.06877644 -0.08278935
                                                    -0.05449319 - 0.087877860.14284287
               0.14113307 -0.14381164
                                        0.05798692
                                                   -0.08452989 - 0.007552270.11674514   0.12715524   -0.03851837
                                        0.01390668
                                                    0.02527453 -0.03840376
   0.06303018 0.09937029
                           0.10493404
                                        0.02583331 -0.08086807
                                                                0.01804575
   0.11840998 - 0.04644617
                           -0.00600361-0.13494898.82522791 - 8.1818692
   0.10539316 -0.09836396
                            0.08073705
                                        0.09759463
                                                    0.05748454
                                                                 0.10983288
   0.01422548 - 0.13296157
                           0.13062069
                                        0.05371841 - 0.15207921
                                                                8.87815994
                                        -0.01867464 -0.07181752 -0.09678625
  -0.05125256 0.05178965
                            0.15067126
   0.0308377 -0.12879649
                           8 89585253
                                        0.06198576  0.1245612  -0.03206175
  -0.03025612 - 0.1173816-0.09626883 - 0.11714268 - 0.115456340.02932527
   0.00223438 0.084264290.09453706
                                       0.04174245 0.06236649 0.13340071
```
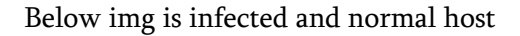

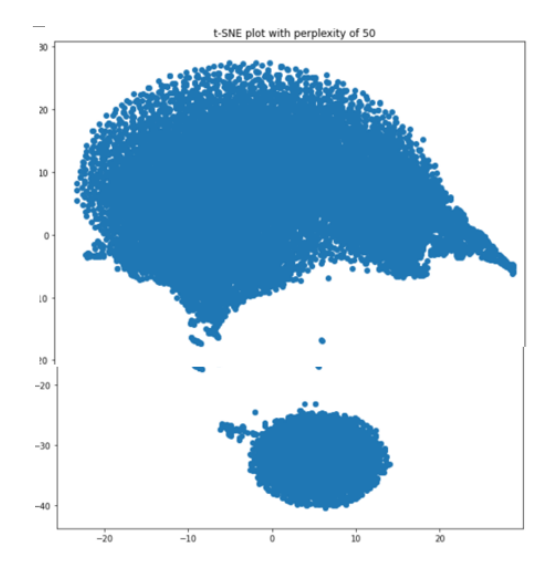

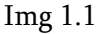

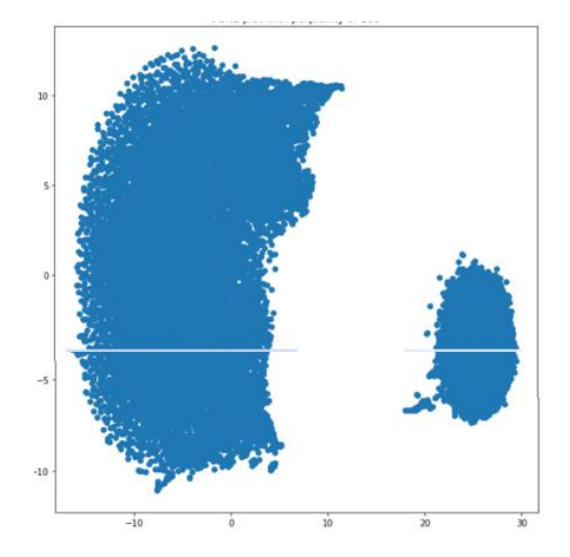

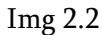

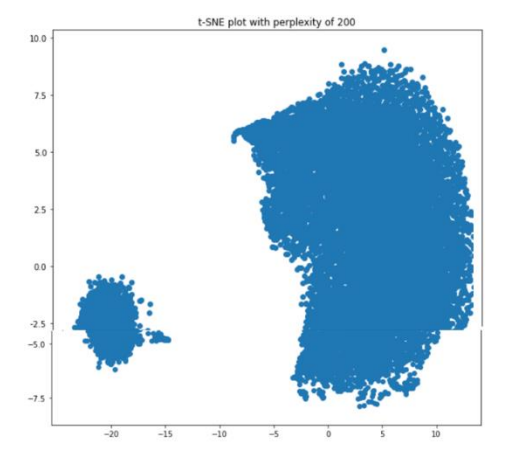

Below img is infected and normal host Img 1.1

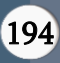

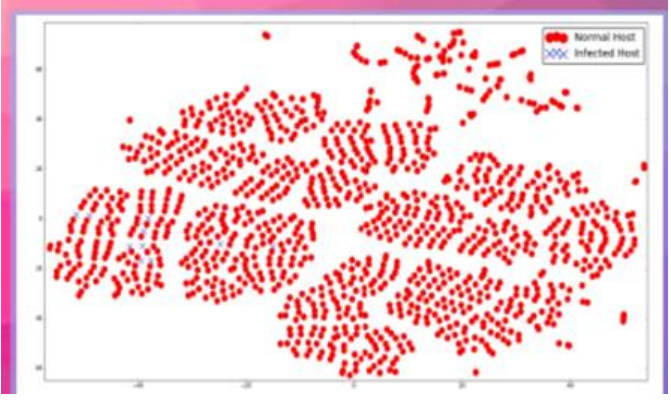

Img 2.2

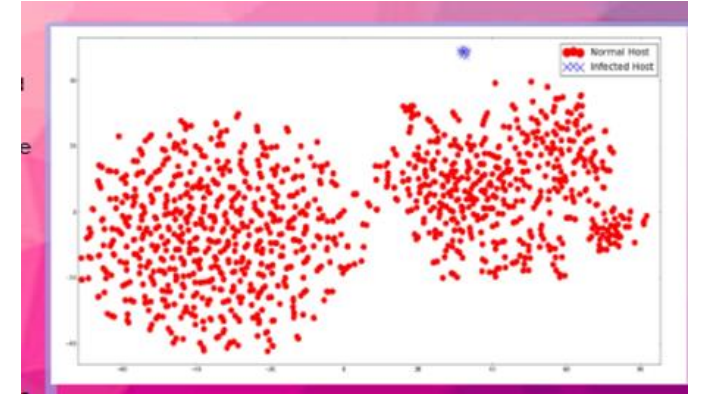

### ADVANTAGES

- 1. IP2Vec not only learns vector representations for IP Addresses but also for Ports and Protocols, allowing the calculation of similarities between different categorical features within a flow.
- 2. The model can be customized to include different context features based on the desired target. For example, including features like Bytes for traffic volume estimation.
- 3. IP2Vec transforms IP Addresses into continuous vectors, enabling the use of these vectors as input for various data mining methods and visualization techniques.

### DISADVANTAGES

- 1. One primary challenge is that the behavior of IP Addresses can change over time, which may pose difficulties in classification settings. For instance, if a host changes from normal to infected, the vector representation may not immediately reflect this change.
- 2. IP Addresses not present in the training dataset pose a challenge as there are no pre-learned vector

representations for them. Solutions include updating the network with new flows or learning a default vector representation for unknown IP Addresses.

### **REFERENCES**

- [1]. Aditya Grover (SU: Stanford University)
- [2]. Jure Leskovec (SU: Stanford University)106Bryan Perozzi (SBU: Stony Brook University)24
- [3]. Rami Al-Rfou (SBU: Stony Brook University)
- [4]. Steven Skiena (SBU: Stony Brook University)

### Cite this article as :

Sai Viraj, Yashvi Shah, Swetha Sunkara, "IP2VEC Comparing Similarities between IP Addresses", International Journal of Scientific Research in Computer Science, Engineering and Information Technology (IJSRCSEIT), ISSN : 2456-3307, Volume 9, Issue 6, pp.186-195, November-December-2023.

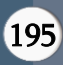